## Agilent M9392A

PXI Microwave Vector Signal Analyzer

50 MHz to 26.5 GHz

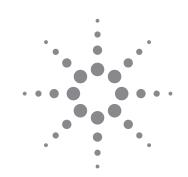

## Configuration Guide

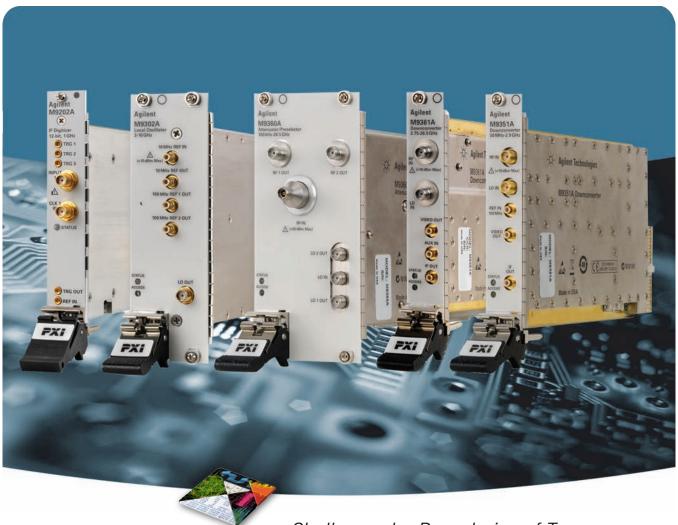

Challenge the Boundaries of Test

Agilent Modular Products

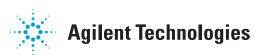

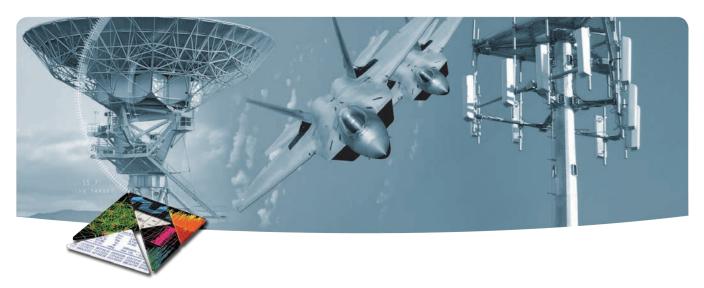

## **OVERVIEW**

This configuration guide contains a step-by-step process to help you configure your PXI vector signal analyzer and tailor the system to meet your requirements.

For more detailed product and specification information refer to Agilent M9392A literature and web pages:

- M9392A Datasheet (literature no. 5990-6050EN)
- M9392A Brochure (literature no. 5990-6049EN)
- M9392A Flyer (literature no. 5990-6051EN)
- White Paper, Connecting and Configuring JMR RAID with the M9392A (literature no. 5990-9483EN)
- Application Note, Single Channel Streaming Capability (literature no. 5990-8872EN)
- Application Note, Multichannel Streaming Solution (literature no. 5990-9967EN)
- White Paper, Multichannel Wideband Streaming (literature no. 5991-0221EN)

## Configuration steps

- · Select your signal analyzer modules
- · Select your controller
- · Select your chassis and accessories
- · Select your software
- · Select your services

## Expand your solution

- · Configure a streaming solution
- · Configure a multichannel signal analysis solution
- · Configure a multichannel streaming solution

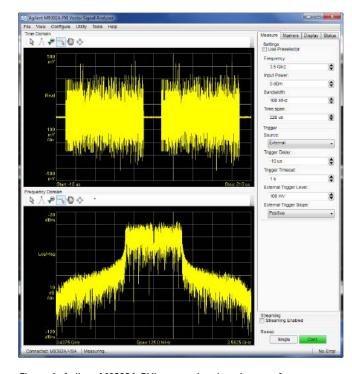

Figure 1. Agilent M9392A PXI vector signal analyzer, software interface

www.agilent.com/find/m9392a

## CONFIGURE YOUR PXI VECTOR SIGNAL ANALYZER

## A. Select signal analyzer

| Options for your M9392A vector signal analyzer                 |                      |                        |
|----------------------------------------------------------------|----------------------|------------------------|
| Description                                                    | Number of slots used | Additional information |
| <b>Option one:</b> Signal analyzer ordering convenience bundle |                      |                        |
| M9392A PXI microwave VSA                                       | 7 or 8               |                        |

#### Comprised of:

- M9202A digitizer
- · M9302A local oscillator
- M9360A attenuator/preselector
- M9361A 2.75 26.5 GHz downconverter

#### Includes:

- · Bundled discount
- One day of application engineering consulting
- All required interconnect cables

#### Optional module:

M9351A 50 MHz–2.9 GHz downconverter

| Option two: Build your own with individual modules        |   |                                                                                                    |
|-----------------------------------------------------------|---|----------------------------------------------------------------------------------------------------|
| M9202A PXIe IF digitizer                                  | 1 | Required options when using M9392A software: C01, F02, M05, DDC, V05. (See notes for option descriptions) |
| M9302A PXI local oscillator: 3 GHz to 10 GHz              | 2 |                                                                                                    |
| M9360A PXI attenuator/preselector:<br>100 kHz to 26.5 GHz | 3 |                                                                                                    |
| M9361A PXI downconverter 2.75 GHz to 26.5 GHz             | 1 |                                                                                                    |
| M9351A PXI downconverter: 50 MHz to 2.9 GHz               | 1 |                                                                                                    |
|                                                           |   |                                                                                                    |

#### M9202A options:

- Option C01: single channel operation
- Option F02: frequency range, 2 GS/s (sampling rate)
- Option M05: standard memory of 512 MB
- Option DDC: In addition to basic digitizer functionality, implements a digital down conversion algorithm in the 300 MHz to 700 MHz band improving the analog performance such as spurious free dynamic range (SFDR) or signal to noise ratio (SNR) and reduces data upload time.
- Option V05: 50 MHz BW Streaming
- Option V10: 100 MHz BW Streaming

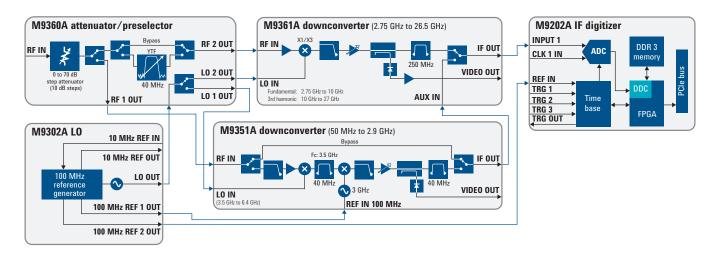

Figure 2. M9392A PXI vector signal analyzer simplified diagram

## CONFIGURE YOUR PXI VECTOR SIGNAL ANALYZER

# B. Select controller (either Embedded Controller or via PC) <sup>1</sup> For M9036A Embedded Controller (occupies 1 functional slot) <sup>2</sup>

| Step 1. Select the memory size     |                                                                          |  |
|------------------------------------|--------------------------------------------------------------------------|--|
| M9036A-M04                         | PXIe Embedded Controller with 4 GB Memory                                |  |
| M9036A-M08                         | PXIe Embedded Controller with 8 GB Memory Recommended for 64-bit systems |  |
| Step 2. Select an operating system |                                                                          |  |
| M9036A-WE6                         | Windows embedded standard 7 operating system (64-bit)                    |  |
| M9036A-WE3                         | Windows embedded standard 7 operating system (32-bit)                    |  |
| M9036A-WXP                         | Downgrade to Windows XP operating system (32-bit)                        |  |

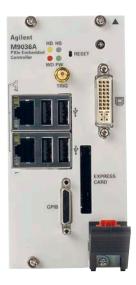

## To use your laptop PC as a controller

| M9045B              | PCIe ExpressCard Adaptor     |  |
|---------------------|------------------------------|--|
| Y1200B              | PCIe Cable                   |  |
| M9021A <sup>3</sup> | PCIe Cable Interface: 1 slot |  |

### To use your desktop PC as a controller

| M9048A              | PCIe Desktop Adaptor         |  |
|---------------------|------------------------------|--|
| Y1202A              | PCIe Cable                   |  |
| M9021A <sup>3</sup> | PCIe Cable Interface: 1 slot |  |

- 1. For list of qualified external controllers, please see Test Computer List Technical Note literature no. <u>5990-7632EN</u>. See physical connections diagram on page 6.
- 2. The M9018A 18-slot chassis includes empty space to the left of the 1st functional slot. The M9036A occupies some of that empty space and the 1st functional slot.
- 3. The M9021A is used for either PC control option and can only be used with the Agilent M9018A 18-slot chassis.

### C. Select a chassis and accessories

### Step 1. Select your chassis

18-slot PXIe chassis M9018A

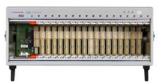

## Step 2. Choose enough slot blocker kits and EMC filler panels to fill every open slot

Y1212A Slot blocker kit: 5 slots

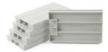

Y1213A PXI EMC Filler Panel Kit: 5 Slots

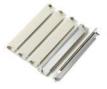

### Step 3. Choose a rack mount kit (optional)

Rack mount kit for M9018A 18-slot Y1215A

**PXIe Chassis** 

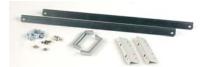

Step 4 Choose an air inlet kit¹ (optional)
Recommended for rack mounted systems with less than 1U space below chassis.

Y1214A Air inlet kit: M9018A 18-slot chassis1

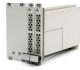

1. Available in 1-slot, 2-slot or 3-slot options depending on the chassis configuration. For more information, please visit www.agilent.com/find/m9018a.

## Physical connection diagram for controllers

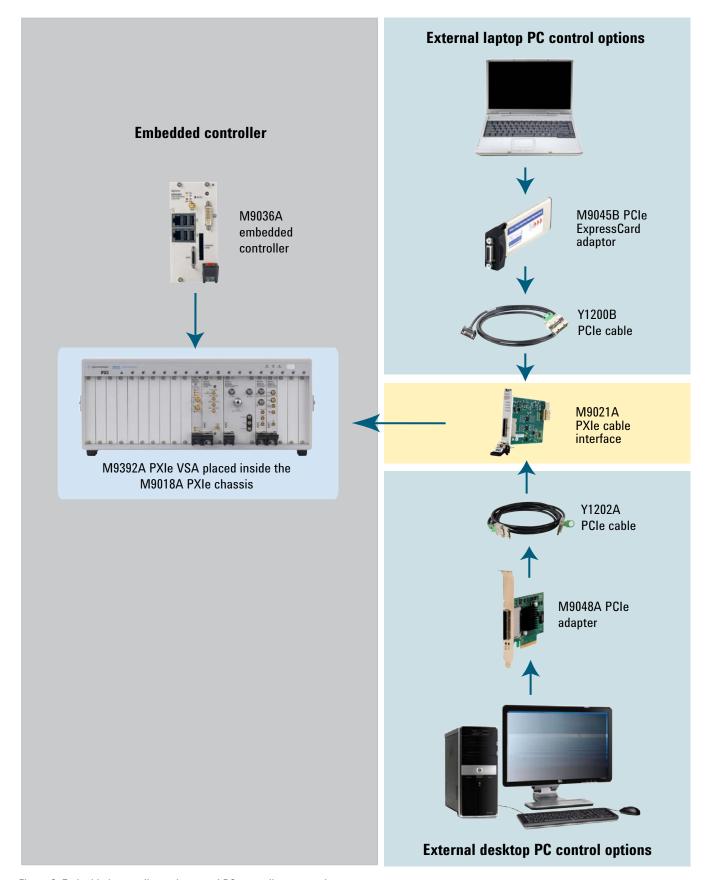

Figure 3. Embedded controller and external PC controller connections.

## CONFIGURE YOUR PXI VECTOR SIGNAL ANALYZER

#### D. Select software

| Step 1. Select your software |                              |                                     |
|------------------------------|------------------------------|-------------------------------------|
| Product Description          |                              | Additional Information              |
| 89601B-200                   | Basic Vector Signal Analyzer | Required option for use with M9392A |
| 89601B-300                   | Hardware Connectivity option | Required option for use with M9392A |
| 89601B-AYA                   | Vector Modulation Analysis   |                                     |

## E. Select services-warranty, calibration and consulting

| Step 1. Select your services |                                                                                                    |  |  |  |
|------------------------------|----------------------------------------------------------------------------------------------------|--|--|--|
| Product                      | Description                                                                                                 |  |  |  |
| R1282A                       | Annual calibration                                                                                          |  |  |  |
| Standard                     | Return-to-Agilent warranty - three years                                                                    |  |  |  |
| R-51B-001-5Z                 | Return-to-Agilent warranty - five years                                                                     |  |  |  |
| PS-S20-01                    | Additional AE (application engineer) consulting                                                             |  |  |  |
| R-51B-001-3X                 | Express Warranty-5 day turnaround for 3 years (Available in the US, Japan, China, and many EU countries)    |  |  |  |
| R-51B-001-5X                 | Express Warranty - 5 day turnaround for 5 years<br>(Available in the US, Japan China and many EU countries) |  |  |  |

#### Global warranty

Agilent Technologies provides an excellent factory warranty with all of its test and measurement equipment. It provides the peace-of-mind that today's high-tech industry requires. Your investment is protected by Agilent's global reach in more than 100 countries (either directly or through distributors). Convenient, the warranty gives you standard coverage for the country in which the product is in use, eliminating the need to ship equipment back to the country of purchase. Agilent warranty services provide:

- All parts and labor necessary to return your instrument to full specified performance
- Recalibration for products supplied originally with a calibration certificate
- · Return shipment

#### **Express** warranty

Reduce downtime with the fastest repair service in the industry. The express warranty upgrades the global warranty to provide:

- 5 day typical turnaround repair service in the US, Japan, China and many EU countries or up to a 10 day improvement in turnaround time in the rest of the world.
- · Priority return shipment

#### Warranty coverage

Agilent warrants Agilent hardware products against defects in materials and workmanship and that Agilent hardware products conform to Agilent published specifications. Warranty does not cover visible abuse, negligence or shipping damage, nor does it apply to defects resulting from improper or inadequate maintenance or calibration by Customer or unauthorized parties, Customer-supplied software, interfacing or supplies, unauthorized modification or improper use of Product, operation outside of the published environmental specifications for the Product, or improper site preparation or maintenance by Customer. For specific operation environment specifications, refer to the product manual.

### Cable and module table

All cables necessary to connect the five PXI modules used to configure the M9392A PXI vector signal analyzer are included with the order. The following diagram and table describe those cables and their required connections. Modules ordered individually ship with cables as well. Torque specification for all SMA connectors is 8 Lb-In (0.904 Nm).

| Module | Ref Des | Agilent Part<br>Number | Connection                          | Cable Description                      |
|--------|---------|------------------------|-------------------------------------|----------------------------------------|
| M9360A | A1      | M9360-20001            | M9302A LO OUT – M9360A LO IN        | Cable, semi-rigid, master LO (SMA-SMA) |
| M9351A | A2      | M9351-20001            | M9360A RF 1 OUT – M9351A RF IN      | Cable, semi-rigid, (SMA-SMA)           |
| M9361A | A3      | M9361-20001            | M9360A RF 2 OUT – M9361A RF IN      | Cable, semi-rigid, (SMA-SMA)           |
| M9361A | A4      | M9361-20002            | M9360A LO 2 OUT – M9361A LO IN      | Cable, semi-rigid, (SMA-SMA)           |
| M9351A | A5      | M9351-20002            | M9360A LO 1 OUT – M9351A LO IN      | Cable, semi-rigid, (SMA-SMA)           |
| M9351A | B1      | 8120-5016              | M9351A REF IN – M9302A REF 1<br>OUT | Cable, coaxial, (SMB-SMB (190 mm)      |
| M9351A | B2      | 8121-2072              | M9351A IF OUT – M9361A AUX IN       | Cable, coaxial, (SMB-SMB (75 mm)       |
| M9202A | C3      | 8120-5531              | M9361A IF OUT – M9202A INPUT 1      | Cable, SMB—SMA coaxial (190 mm)        |
| M9202A | C4      | 8121-2042              | M9302A REF 2 OUT – M9202A<br>REF IN | Cable, A06/A32 80G (SMB-MMCX)          |
| M9202A | N/A     | 8121-2041 1            | N/A                                 | Cable, A06/A32 190G (SMB-MMCX)         |
| M9202A | N/A     | 8121-2041 1            | N/A                                 | Cable, A06/A32 190G (SMB-MMCX)         |
| M9302A | N/A     | N/A <sup>2</sup>       | N/A                                 | N/A                                    |
|        |         |                        |                                     | <u> </u>                               |

<sup>1.</sup> These cables are not required to configure an Agilent M9392A PXI vector signal analyzer. See the Agilent M9392A PXI vector signal analyzer cabling diagram below. These cables are provided for using the Agilent M9202A PXIe IF digitizer in other applications.

2. No cables are shipped with the Agilent M9302A PXI local oscillator module.

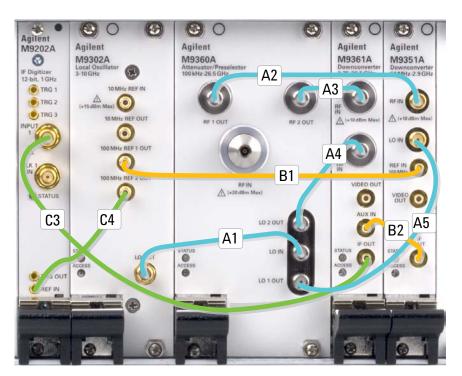

Figure 4. M9392A PXI vector signal analyzer showing cable connection for basic signal analysis

## EXPAND YOUR SOLUTION

## Configure a streaming solution (single channel)

The M9392A PXI Microwave Vector Signal Analyzer with streaming provides: compact, modular, and cost-effective signal capture up to 100 MHz bandwidth. This enables long gapless capture of signals up to 100 MHz bandwidth to RAID storage solutions. It includes basic software tools to enable signal identification and signal export to analysis software such as the 89600 VSA. External mass storage must be purchased separately. For additional information refer to application note, *Agilent M9392A PXIe Vector Signal Analyzer System with Streaming Capability*, literature no. 5990-8872EN.

Agilent's predefined packages have been tested to guarantee sustained data rates. These predefined mass storage packages ensure performance when used with the recommended controller.

#### **Recommended Controllers**

M9036A PXIe Embedded Controller

Dell T3600 (win 7 64 bit O/S, 12 GB RAM, quad core)

Dell T5600 (win 7 64 bit O/S, 12 GB RAM, quad core)

Note: Dell T3500 and T5500 were successfully tested. Testing of Dell T3600 and T5600 in process.

#### Predefined JMR RAID package

Base configuration includes: Gen 2 5-slot PCIe backplane; x16 PCIe HCA; scalable 16, 3.5 inch storage bay chassis, dual internal SAS expanders and one LSI SAS 9265-8i RAID controller. For additional information refer to white paper, *Connecting and Configuring JMR RAID with the Agilent M9392A*, literature no. 5990-9483EN.

Systems include a 3-year limited warranty and 8/5 tech support

| JMR model<br>number | Description                                                                                       |
|---------------------|---------------------------------------------------------------------------------------------------|
| AGIL-G4-8T          | Base configuration with 8 TB: 75% short stroked: RAID 0: >3 hours at 100 MHz for single channel   |
| AGIL-G4-16T         | Base configuration with 16 TB: 75% short stroked: RAID 0: >6 hours at 100 MHz for single channel  |
| AGIL-G4-32T         | Base configuration with 32 TB: 75% short stroked: RAID 0: >13 hours at 100 MHz for single channel |
| AGIL-G4-0.4T        | Base configuration with 400 GB: SLC SSD: RAID 0: 10 minutes at 100 MHz for single channel         |

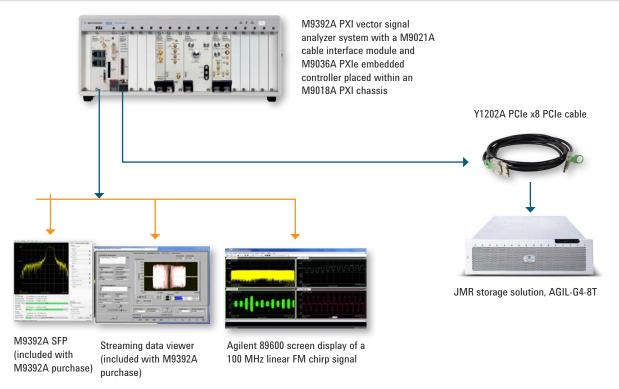

Figure 5. Configure your system to enable the capture of continuous data to disk

## Configure a multichannel signal analysis solution

Achieve wide-band multichannel analysis capability by combining 2 PXI vector signal analyzers--Agilent M9392A--in one chassis. The PXI signal analyzer modules allow for configuration flexibility, enabling independent L0 or common L0 configurations. For additional information refer to white paper, *Multichannel Wideband Streaming*, literature no. 5991-0221EN.

#### Step 1. Choose your configuration

**Option One:** The Independent LO configuration allows each channel to be tuned to a different frequency. For Channel 2 order an additional M9392A PXI microwave VSA:

| all additional M3332A FAI Illicrowave VSA.  |                      |                        |  |  |
|---------------------------------------------|----------------------|------------------------|--|--|
| Description                                 | Number of slots used | Additional information |  |  |
| Signal analyzer ordering convenience bundle |                      |                        |  |  |
| M9392A PXI microwave VSA                    | 7 or 8               |                        |  |  |

#### Comprised of:

- · M9202A digitizer
- · M9302A local oscillator
- M9360A attenuator/preselector
- M9361A 2.75 26.5 GHz downconverter

#### Includes:

- · Bundled discount
- · One day of application engineering consulting
- · All required interconnect cables

#### Optional module:

M9351A 50 MHz–2.9 GHz downconverter

**Option Two:** The Common LO configuration requires both channels to be tuned to the same frequency. This configuration is only valid for RF frequencies ≤ 10 GHz. For Channel 2 order the following modules:

| M9202A PXIe IF digitizer                                  | 1 | Required options when using M9392A software: C01, F02, M05, DDC, V05. (See notes for option descriptions) |
|-----------------------------------------------------------|---|----------------------------------------------------------------------------------------------------|
| M9360A PXI attenuator/preselector:<br>100 kHz to 26.5 GHz | 3 |                                                                                                    |
| M9361A PXI downconverter 2.75 GHz to 26.5 GHz             | 1 |                                                                                                    |
| M9351A PXI downconverter: 50 MHz to 2.9 GHz               | 1 |                                                                                                    |

#### M9202A options:

- Option C01: single channel operation
- Option F02: frequency range, 2 GS/s (sampling rate)
- Option M05: standard memory of 512 MB
- Option DDC: In addition to basic digitizer functionality, implements a digital down conversion algorithm in the 300 MHz to 700 MHz band improving the
  analog performance such as spurious free dynamic range (SFDR) or signal to noise ratio (SNR) and reduces data upload time.
- Option V05: 50 MHz BW Streaming
- Option V10: 100 MHz BW Streaming

| Step                         | Step 2. Select cable kits                           |                                                            |                                                                     |  |  |
|------------------------------|-----------------------------------------------------|------------------------------------------------------------|---------------------------------------------------------------------|--|--|
| Optio                        | Option One: Independent LO configuration cable kits |                                                            |                                                                     |  |  |
| <b>Q</b> ty                  | Ref Des                                             | Connection                                                 | Description                                                         |  |  |
| Y124                         | IA Option 00                                        | 1: 10/100 MHz Distribution Kit                             |                                                                     |  |  |
| 2                            | A2                                                  | "Slave" M9302A 10 MHz REF OUT to<br>M9351A REF IN 100 MHz  | Cable assembly, coaxial, A06/A06, 160 MM long                       |  |  |
| 1                            | A3                                                  | "Master" M9302A 10 MHz REF<br>OUT to "Slave" M9302A REF IN | Cable assembly, coaxial, A06/A06, 205 MM long                       |  |  |
| Y1240                        | OA Option 00                                        | 1: Trigger Distribution Kit                                |                                                                     |  |  |
| 1                            | C2                                                  | "Master" M9202A TRG OUT to TEE                             | Cable assembly, coaxial, 50-Ω, A06/A32 80 MM LG<br>[SMB-MMCX (f)]   |  |  |
| 1                            | C3                                                  |                                                            | Adapter coaxial TEE male, SMB (m) SMB (m) SMB (m)                   |  |  |
| 1                            | C4                                                  | M9202A Trig 2                                              | Cable assembly, coaxial , 50-Ω, A12/A32 240 MM LG<br>[MMCX-SMA (m)] |  |  |
| Cables included with modules |                                                     |                                                            |                                                                     |  |  |
| 2                            | A1                                                  | "Master" M9302A REF OUTs to<br>M9202A REF Ins              | Cable A06/A32 190G [SMB – MMCX)                                     |  |  |
| 2                            | C1                                                  | TEE to M9202A TRG 1                                        | Cable A06/A32 190G [SMB – MMCX)                                     |  |  |

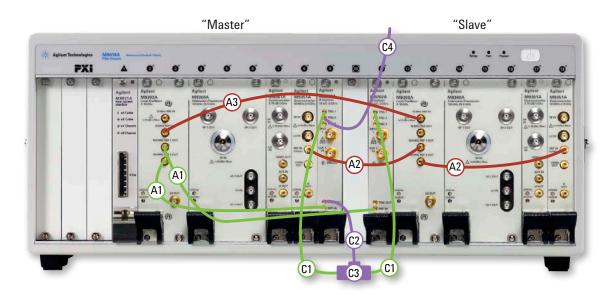

| System configuration |        |                        |             |        |                        |
|----------------------|--------|------------------------|-------------|--------|------------------------|
| Slot number          | Model  | Description            | Slot number | Model  | Description            |
| 1                    | M9021A | PCIe cable interface   | 10          | empty  |                        |
| 2-3                  | M9302A | local oscillator       | 11          | M9202A | digitizer              |
| 4-6                  | M9360A | attenuator/preselector | 12-13       | M9302A | local oscillator       |
| 7                    | M9361A | downconverter          | 14-16       | M9360A | attenuator/preselector |
| 8                    | M9351A | downconverter          | 17          | M9361A | downconverter          |
| 9                    | M9202A | digitizer              | 18          | M9351A | downconverter          |

Figure 6. Cabling diagram for independent LO configuration

| Step                                                                               | Step 2. Select cable kits (cont) |                                                       |                                                                 |  |  |
|------------------------------------------------------------------------------------|----------------------------------|-------------------------------------------------------|-----------------------------------------------------------------|--|--|
| <b>Option Two:</b> Common LO configuration cable kits (for RF frequencies ≤10 GHz) |                                  |                                                       |                                                                 |  |  |
| <b>Q</b> ty                                                                        | Ref Des                          | Connection                                            | Description                                                     |  |  |
| Y1241                                                                              | A Option 002:                    | LO Distribution Kit                                   |                                                                 |  |  |
| 3                                                                                  | B1                               | "Master" M9302A LO OUT to TEE and TEE to M9360A LO IN | Cable A06/A12 190 G SMA (m) - SMB (f)                           |  |  |
| 1                                                                                  | B2                               |                                                       | Adapter, coaxial tee male, SMB (m) SMB (m) SMB (m)              |  |  |
| Y1240                                                                              | A Option 001:                    | Trigger Distribution Kit                              |                                                                 |  |  |
| 1                                                                                  | C2                               | "Master" M9202A TRG OUT to TEE                        | Cable assembly, coaxial, 50 Ω A06/A32 80 MM-LG [SMB – MMCX (f)] |  |  |
| 1                                                                                  | C3                               |                                                       | Adapter, coaxial tee male, SMB (m) SMB (m) SMB (m)              |  |  |
| 1                                                                                  | C4                               | M9202A Trig 2                                         | Cable assembly, coaxial, 50 Ω, A12/A32 240 MM-LG [MMCX-SMA (m)] |  |  |
| Cable                                                                              | s included wit                   | h modules                                             |                                                                 |  |  |
| 2                                                                                  | A1                               | "Master" M9302A REF OUT(s) to<br>M9202A REF IN(s)     | Cable A06/A32 190 G [SMB – MMCX)                                |  |  |
| 2                                                                                  | C1                               | TEE to M9202A TRG 1                                   | Cable A06/A32 190 G [SMB – MMCX)                                |  |  |

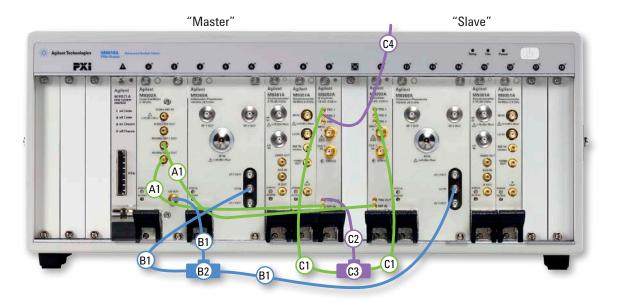

| System Configuration |        |                        |             |        |                        |
|----------------------|--------|------------------------|-------------|--------|------------------------|
| Slot number          | Model  | Description            | Slot number | Model  | Description            |
| 1                    | M9021A | PCIe cable interface   | 10          | empty  |                        |
| 2-3                  | M9302A | local oscillator       | 11          | M9202A | digitizer              |
| 4-6                  | M9360A | attenuator/preselector | 12-14       | M9360A | attenuator/preselector |
| 7                    | M9361A | downconverter          | 15          | M9361A | downconverter          |
| 8                    | M9351A | downconverter          | 16          | M9351A | downconverter          |
| 9                    | M9202A | digitizer              | 17-18       | empty  |                        |

Figure 7. Cabling diagram for common LO configuration

## Configure a multichannel streaming solution

Combine multichannel capability with gapless recording to address a wide variety of test needs in wireless communications and aerospace industries.

Agilent's predefined packages have been tested to guarantee sustained data rates. These predefined mass storage packages ensure performance when used with the recommended controller. For additional information refer to white paper, *Multichannel Wideband Streaming*, literature no. 5991-0221EN.

#### Select signal analysis hardware

Select the signal analysis hardware from the Multi-channel section shown previously.

#### Recommended controllers

M9036A PXIe Embedded Controller (for ≤ 50 MHz BW) Dell T7600 (win 7 64 bit 0/S, 12 GB RAM, quad core)

#### Predefined JMR RAID package

Base configuration includes: Gen 2 5-slot PCle backplane; x16 PCle HCA; scalable 16, 3.5 inch storage bay chassis, dual internal SAS expanders and two LSI SAS 9265-8i RAID controllers. For additional information refer to white paper, *Connecting and Configuring JMR RAID with the Agilent M9392A*, literature no. 5990-9483EN.

Systems include a 3-year limited warranty and 8/5 tech support

| JMR model<br>number | Description                                                                                                    |
|---------------------|----------------------------------------------------------------------------------------------------|
| For 100 MHz BW      | multi-channel (dual controller)                                                                                     |
| AGIL-G4-DC-16T      | Dual controller configuration with 16TB: 75% short stroked: RAID 0: > 3 hours at 100 MHz per channel for 2 channels |
| AGIL-G4-DC-32T      | Dual controller configuration with 32 TB: 75% short stroked: RAID 0: >6 hours at 100 MHz per channel for 2 channels |
| For 50 MHz or les   | s BW multi-channel (single controller)                                                                              |
| AGIL-G4-8T          | Base configuration with 8 TB: 75% short stroked: RAID 0: >3 hours at 100 MHz for single channel                     |
| AGIL-G4-16T         | Base configuration with 16 TB: 75% short stroked: RAID 0: >6 hours at 100 MHz for single channel                    |
| AGIL-G4-32T         | Base configuration with 32 TB: 75% short stroked: RAID 0: >13 hours at 100 MHz for single channel                   |
| AGIL-G4-0.4T        | Base configuration with 400 GB: SLC SSD: RAID 0: 10 minutes at 100 MHz for single channel                           |
|                     |                                                                                                    |

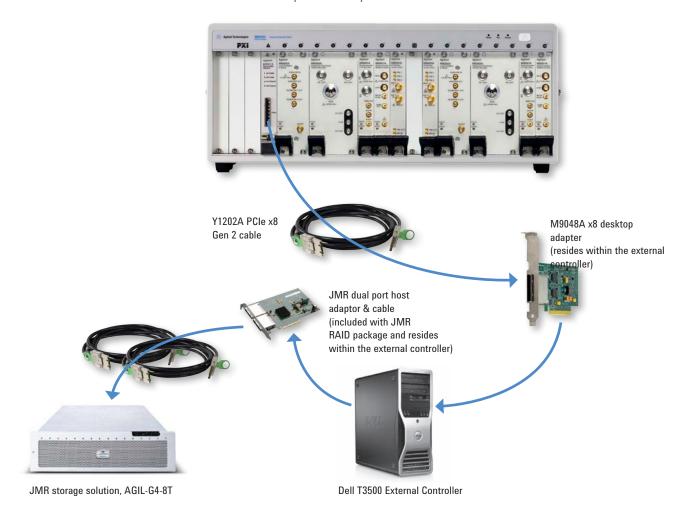

| System configuration |        |                        |             |        |                        |
|----------------------|--------|------------------------|-------------|--------|------------------------|
| Slot number          | Model  | Description            | Slot number | Model  | Description            |
| 1                    | M9021A | PCIe cable interface   | 10          | empty  |                        |
| 2-3                  | M9302A | local oscillator       | 11          | M9202A | digitizer              |
| 4-6                  | M9360A | attenuator/preselector | 12-13       | M9302A | local oscillator       |
| 7                    | M9361A | downconverter          | 14-16       | M9360A | attenuator/preselector |
| 8                    | M9351A | downconverter          | 17          | M9361A | downconverter          |
| 9                    | M9202A | digitizer              | 18          | M9351A | downconverter          |

Figure 8. 2-channel solution using desktop controller

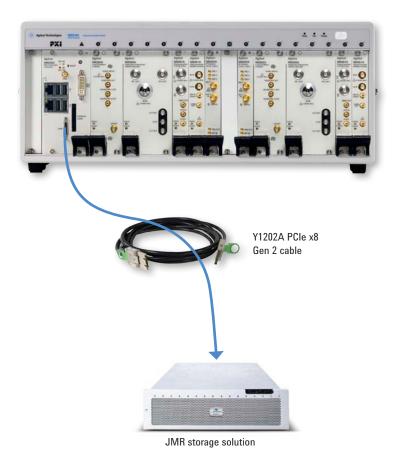

| System configuration |        |                        |             |        |                        |
|----------------------|--------|------------------------|-------------|--------|------------------------|
| Slot number          | Model  | Description            | Slot number | Model  | Description            |
| 1                    | M9036A | embedded controller    | 10          | empty  |                        |
| 2-3                  | M9302A | local oscillator       | 11          | M9202A | digitizer              |
| 4-6                  | M9360A | attenuator/preselector | 12-13       | M9302A | local oscillator       |
| 7                    | M9361A | downconverter          | 14-16       | M9360A | attenuator/preselector |
| 8                    | M9351A | downconverter          | 17          | M9361A | downconverter          |
| 9                    | M9202A | digitizer              | 18          | M9351A | downconverter          |

Figure 9. 2-channel solution using embedded controller.

## PC requirements for M9392A control <sup>1</sup>

|                                  | Windows 7 and Vista                                                                                                    | Windows XP <sup>2</sup>                                                                                                    |
|----------------------------------|----------------------------------------------------------------------------------------------------|----------------------------------------------------------------------------------------------------|
| Operating system                 | Windows 7 (32 & 64 bit)<br>Windows Vista, SP 1 & 2 (32 & 64 bit) <sup>2</sup>                                                                | Windows XP, SP 3                                                                                                    |
| Processor<br>speed               | <ul><li>1.5 GHz Dual Core (x86 or x64) minimum,</li><li>2.4 GHz recommended</li><li>No support for Itanium64</li></ul>                       | <ul><li>1.5 GHz Dual Core minimum,</li><li>2.4 GHz recommended</li></ul>                                                                     |
| Available<br>memory <sup>3</sup> | 4 GB minimum<br>8 GB recommended                                                                                                    | 3 GB minimum                                                                                                    |
| Available disk<br>space1         | 1.5 GB available hard disk space includes:<br>1 GB for Microsoft.NET Framework 3.5 SPI <sup>4</sup><br>100 MB for Agilent IO Libraries Suite | 1.5 GB available hard disk space includes:<br>1 GB for Microsoft.NET Framework 3.5 SPI <sup>4</sup><br>100 MB for Agilent IO Libraries Suite |
| Video                            | Support for DirectX 9 graphics with 128 MB graphics recommended (SuperVGA supported)                                                         | SuperVGA (800 x 600) 256 colors or more                                                                                                    |
| Browser                          | Microsoft Internet Explorer 7.0 or greater                                                                                                   | Microsoft Internet Explorer 6.0 or greater                                                                                                   |

<sup>1.</sup> For a list of computers compatible with Agilent Technologies PXIe M9018A Chassis, refer to Tested Computer Technical Note (literature no. <u>5990-7632EN</u>).

<sup>2.</sup> Windows XP and Vista are not supported when using streaming options (M9202A-V05 or M9202A-V10).

<sup>3.</sup> Because of the installation procedure, less memory may be required for operation than is required for installation.

<sup>4. .</sup>NET Framework Runtime Components are installed by default with Windows Vista and Windows 7; therefore, you may not need this amount of available disk space.

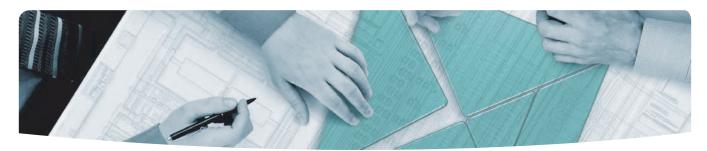

#### The modular tangram

The four-sided geometric symbol that appears in this document is called a tangram. The goal of this seven-piece puzzle is to create identifiable shapes—from simple to complex. As with a tangram, the possibilities may seem infinite as you begin to create a new test system. With a set of clearly defined elements—hardware, software—Agilent can help you create the system you need, from simple to complex.

# Challenge the Boundaries of Test Agilent Modular Products

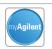

myAgilent www.agilent.com/find/myagilent

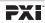

www.pxisa.org

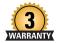

Three-Year Warranty www.agilent.com/find/ThreeYearWarranty

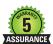

Agilent Assurance Plans www.agilent.com/find/AssurancePlans

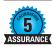

Agilent Solution Partners www.agilent.com/find/solutionpartners

PICMG and the PICMG logo, CompactPCI and the CompactPCI logo, AdvancedTCA and the AdvancedTCA logo are US registered trademarks of the PCI Industrial Computers Manufacturers Group. "PCIe" and "PCI EXPRESS" are registered trademarks and/or service marks of PCI-SIG.

### www.agilent.com

www.agilent.com/find/modular www.agilent.com/find/m9392a www.agilent.com/find/pxi-streaming

For more information on Agilent Technologies' products, applications or services, please contact your local Agilent office. The complete list is available at: www.agilent.com/find/contactus

#### **Americas**

| Canada<br>Brazil | (877) 894 4414<br>(11) 4197 3600 |
|------------------|----------------------------------|
| Mexico           | 01800 5064 800                   |
| United States    | (800) 829 4444                   |

#### **Asia Pacific**

| Australia          | 1 800 629 485  |
|--------------------|----------------|
| China              | 800 810 0189   |
| Hong Kong          | 800 938 693    |
| India              | 1 800 112 929  |
| Japan              | 0120 (421) 345 |
| Korea              | 080 769 0800   |
| Malaysia           | 1 800 888 848  |
| Singapore          | 1 800 375 8100 |
| Taiwan             | 0800 047 866   |
| Other AP Countries | (65) 375 8100  |

#### **Europe & Middle East**

| Belgium        | 32 (0) 2 404 93 40   |
|----------------|----------------------|
| Denmark        | 45 45 80 12 15       |
| Finland        | 358 (0) 10 855 2100  |
| France         | 0825 010 700*        |
|                | *0.125 €/minute      |
| Germany        | 49 (0) 7031 464 6333 |
| Ireland        | 1890 924 204         |
| Israel         | 972-3-9288-504/544   |
| Italy          | 39 02 92 60 8484     |
| Netherlands    | 31 (0) 20 547 2111   |
| Spain          | 34 (91) 631 3300     |
| Sweden         | 0200-88 22 55        |
| United Kingdom | 44 (0) 118 927 6201  |
|                |                      |

For other unlisted countries: www.agilent.com/find/contactus

Product specifications and descriptions in this document subject to change without notice.

© Agilent Technologies, Inc. 2010–2013 Published in USA, December 13, 2013 5990-8254EN

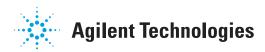